# PSYCHOLOGY 1XX3 COURSE OUTLINE: WINTER 2010

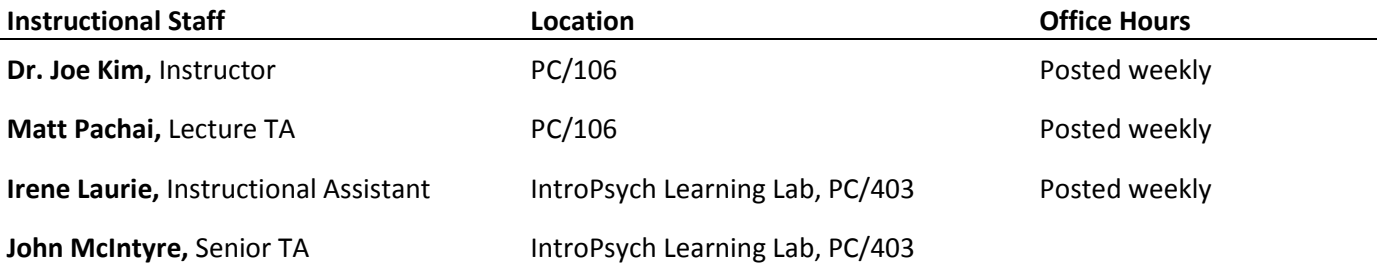

Media development for the IntroPsych program is provided by the **Science Media Lab**, located in PC/416. http://www.smlab.ca.

All correspondence regarding this course should be sent to: intropsych@mcmaster.ca using your McMaster e-mail. If you have additional questions regarding course material, you have several options:

- See course staff during Office hours (times are posted weekly)
- Join online Live Chat with fellow students anytime, and with Instructional Staff weekdays 11:30AM-4:30PM
- Drop by the IntroPsych Learning Lab (PC/403) weekdays 11:30AM-4:30PM to ask your questions in person

In addition to the Instructional Staff, you have been assigned to a tutorial section with your personal Teaching Assistant (TA) who will lead your group through weekly discussions, activities and questions.

# Course Description

Psych 1XX3 builds on the research methods and levels of analysis approach introduced in PSYCH 1X03. In this course, we will focus on the biological mechanisms informing Psychology, Neuroscience and Behaviour. In the first half of the course, our research framework will examine several levels of analysis (Unit 1: Evolution and Development, and Unit 2: Neuroscience). In the second half of the course, we will apply this analysis to Unit 3: Sensory Systems and Critical Behaviours. A semester long group project (with appropriate checkpoints) will thread throughout the course as you continue to develop research skills including locating, evaluating, synthesizing and reporting on topics in psychology using multiple levels of analysis.

In combination with Psych 1X03, students will emerge with the appropriate background, terminology and skills to support further courses in Psychology, Neuroscience and Behaviour. These are skills that will also transfer well to any discipline you pursue!

# Evaluation

Your final grade in this course will be determined by the following measures:

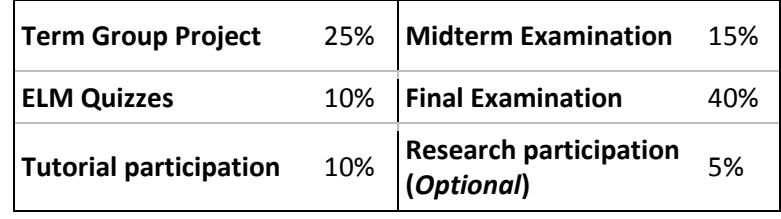

## Tutorial Participation – 10%

Your tutorials are an important part of the course contributing to 10% of your final grade. Your TA will expect active participation from all students to help create an active learning environment. If you have specific issues with this process you must speak with your TA as soon as possible.

Your TA will use the rubric below to assign participation grades.

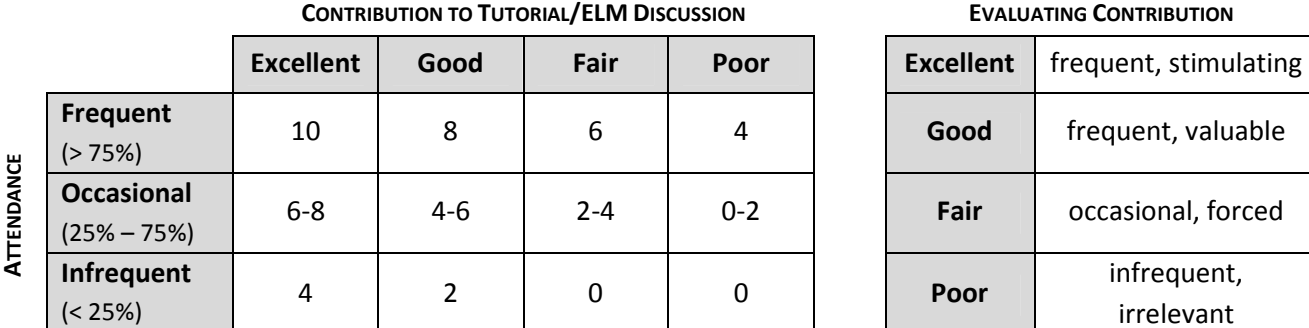

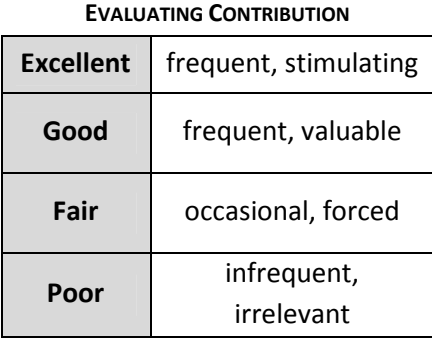

Note that students who regularly attend tutorials but make little or no contribution to discussions cannot receive a grade higher than 4 out of 10. Therefore, it is essential that you participate if you wish to earn a high participation grade.

To monitor your progress in the tutorials, you will be assigned a midterm tutorial grade. You must first send an email (using your McMaster account) to your TA with a self-assessment of your tutorial grade based on the criteria outlined in the table below and explain your reasoning. Send this to your TA by Friday, February 12.

# Term Group Project – 25%

In addition to enhancing your knowledge of course content, the term group project is designed to improve your skills in several areas important to the field of psychology: working in groups, evaluating primary research articles, analyzing experimental design, writing in a scientific fashion, and presenting your findings. Throughout the term, the following components will be evaluated:

- ELM assignment (individual) 2%
- Research outline (group) 3%
- Presentation (*group*) 5%
- Research Paper (group) 15%

### ELM Quizzes – 10%

There are five short ELM Quizzes which will generally cover the two weeks of material immediately beforehand. Each ELM Quiz consists of several multiple choice questions, and will be worth 2.5% of your course grade. The lowest quiz score will not count toward your final mark. ELM Quizzes will be made available online Monday of the week that they are scheduled at 6 a.m., and promptly be removed 48 hours later on Wednesday at 6 a.m. Each quiz covers the preceding web module content, as summarized in the outline on page 11.

## Midterm Exam – 15%

The midterm exam is tentatively scheduled for the evening of Monday, February 22nd and counts for 15% of your final grade. It is your responsibility to keep up to date with the exact date, time and location as these may change. The midterm exam may cover material presented in the web modules, lectures, tutorials, and handbook readings. Although no questions will come from material presented solely in the textbook, for many students (especially those with a limited background in biology or science), keeping up with the recommended readings is important to your academic success.

### Final Exam – 40%

A cumulative final exam will be written in December as scheduled by the Registrar's Office. If you choose to complete the optional research participation (see below), the weight of your final examination will be reduced from 40% to 35%. The Final Exam covers material presented in web modules, lectures, tutorials, and course handbook readings from the entire term.

## Research Participation Option

You have the option to reduce the weight of your Final Exam from 40% to 35% by completing two hours of research participation with the Department of Psychology, Neuroscience, and Behaviour. In addition to providing you with extra credit, the research participation option allows you to take part in some of the exciting research at McMaster, and to observe how psychologists conduct their studies.

The system that the department uses to track research participation is Experimetrix, which can be accessed at intropsych.net or through www.experimetrix.com/mac. To access Experimetrix for the first time, select the "New User Registration" option at the top of the screen and enter your name, student number, and McMaster email address (for security reasons, only your McMaster email address may be used). After a short delay, you will receive an email from Experimetrix with a username and temporary password that you can use to access the website.

## Completing Your Research Participation Credit

When you log into Experimetrix for the first time, you can change your temporary password to something more memorable by selecting "Edit Your Profile". Also, you must register yourself as an IntroPsych student by selecting "Edit Your Course Selection" and then selecting "Psych 1XX3".

To register for an experiment, select "Sign up for Experiments" from the main Experimetrix page. You will be presented with a list of currently available experiments, with a short description given about each. Before selecting an experiment, be sure to read the description carefully, making special note of any specific criteria for subjects (for example, some experiments only allow females to participate, while others may require subjects who speak a second language). When you have found an experiment that you would like to participate in, select "View Schedule" to view available timeslots, then select "Sign-Up" to register for a timeslot that fits your schedule. You will receive a confirmation email with the details of your selection. Be sure to write down the experimenter, location, and telephone extension from this email.

After you have completed an experiment, you will be given a purple slip verifying your participation. This slip is for your records only – in the event that an experiment is not credited to your Experimetrix account, this slip is your proof of participation. Shortly after completing an experiment, you should notice that your Experimetrix account has been credited by the experimenter. It is very important that you select "Assign Credits To Your Courses" and assign earned credits to Psych 1XX3, or you will not receive your research participation credit.

### Additional Notes

- You must complete two hours of experiments, and no less, to earn the 5% credit
- If you do not wish to participate as a research subject for any reason, you may still earn your research participation credit by *observing* two hours of experiments (please see Ann Hollingshead in the Psychology Building, Room 205).
- If you fail to show up for two experiments, you will lose your option to complete the research participation credit. If you know in advance that you will be unable to attend a scheduled experiment, please contact the experimenter immediately.

### Course Handbook

Your handbook is a required component of the course, containing essential readings, outlines and note-taking space for online lectures, activities and thought questions.

### Course Textbook

Your textbook is Psychology: Fifth Edition by Peter Gray. This is an optional component of the course, chosen to provide additional background readings and assistance with key concepts in the course. Although no explicit questions will be drawn from material only found in the textbook, not surprisingly, many students report that keeping up with the textbook readings provides an excellent additional resource to help understand course material. This is particularly true for students with a limited background in biology or science.

### IntroPsych.net

There are many supplementary resources that have been specially developed to compliment the handbook at intropsych.net including examination practice questions, study aids, an interactive glossary, and information about course events, university's services, academic success and student life. A portion of the proceeds from this courseware goes toward the development and maintenance of intropsych.net

### E-Learn@Mac (ELM)

Your primary course content will be delivered through the E-Learn@Mac (ELM) learning management system, located at http://elm.mcmaster.ca. ELM is your launching point for weekly web modules, course announcements, discussion forums, and grade records. To access ELM, use your MacID and password. Below are some of the features of ELM.

#### Online Lectures

As well as weekly live lectures, you will receive lectures online. You can access the web lectures from the library, your room, or anywhere you have an internet connection. Online lectures are made up of interactive web modules featuring audio, video, animations and vivid graphics. Check out the many advanced features allowing you to interact with the content according to your personal learning style. Use the navigation tools and integrated search function to move about the lecture. Test your knowledge with checkpoints; learn more about faculty related research through Beyond IntroPsych; leave your comments with the Shout Wall and take a Poll; interact with fellow students and course staff with Live Chat.

New web modules are released every Monday at 6 PM for the following week's tutorials. Once a web module is released, it stays up all year for you to reference. However, be sure to view the assigned web modules **before** you arrive at your weekly live lecture and tutorial session to stay on schedule and to actively participate.

#### Live Chat

Click on LiveChat (within a web module or in ELM) to join a live discussion with fellow students. LiveChat is moderated Monday to Friday 12:30-4:30PM by Instructional Staff (Teaching Assistants, Instructional Assistant, and Dr. Kim) so you can get instant feedback if you're confused!

#### Discussion Boards

More extended topic discussions are available on the ELM Discussion Board. Join an existing discussion or start a new thread. Our discussion boards are consistently the most active of any course on campus so jump right in with your opinion.

# General Information

### **Privacy**

In this course we will be using E-Learn@Mac, for the online portions of your course. Students should be aware that, when they access the electronic components of this course, private information such as first and last names, user names for the McMaster e-mail accounts, and program affiliation may become apparent to all other students in the same course. The available information is dependent on the technology used. Continuation in this course will be deemed consent to this disclosure. If you have any questions or concerns about such disclosure please discuss this with the instructional assistant.

### A Note about Academic Honesty

Academic dishonesty consists of misrepresentation by deception or by other fraudulent means and can result in serious consequences, e.g. the grade of zero on an assignment, loss of credit with a notation on the transcript (notation reads: Grade of F assigned for academic dishonesty), and/or suspension or expulsion from the university. It is the student's responsibility to understand what constitutes academic dishonesty. For information on the various kinds of academic dishonesty please refer to the Academic Integrity Policy, specifically Appendix 3 at: http://www.mcmaster.ca/univsec/policy/AcademicIntegrity.pdf

The following illustrates only a few forms of academic dishonesty:

- asking quiz or assignment questions on discussion boards
- plagiarism, i.e. the submission of work that is not one's own or for which other credit has been sought or obtained
- improper collaboration
- copying or using unauthorized aids in tests or examinations

### Changes during the term

The instructor and university reserve the right to modify elements of the course during the term. The university may change the dates and deadlines for any or all courses in extreme circumstances. If either type of modification becomes necessary, reasonable notice and communication with the students will be given with explanation and the opportunity to comment on changes. It is the responsibility of the student to check their McMaster email and course websites weekly during the term and to note any changes.

### McMaster Scent Aware Guideline

#### (Excerpted from the McMaster Environmental and Occupational Health Support Services)

For the general population, exposure to scents is not typically problematic. However, from time-to-time, the presence of perfumes and other scented products can present indoor air quality concerns that may affect worker/occupant comfort. Furthermore, for a very small portion of the general population, scented products may present a risk of health hazard.

Individuals with pre-existing conditions such as chemical sensitivities or sensitizations, asthma or allergies, exposure to some odours can cause a range of ill health effects. Some reported symptoms include: headaches, dizziness, lightheadedness, nausea, fatigue, weakness, insomnia, malaise, confusion, loss of appetite, depression, anxiety, numbness, upper respiratory symptoms, shortness of breath, difficulty with concentration, and/or skin irritation.

Scented products more commonly include the following: Personal hygiene products (e.g., shampoo, conditioner, hairsprays, deodorants, colognes, after-shaves, fragrances, perfumes, lotions, soaps, cosmetics and creams).

### A Note about Note Taking

Students often wonder (and worry) about how extensive their notes should be. This handbook provides outlines with key points and slides reproduced from the web modules to guide your own note taking. There really is no substitute for doing this yourself to learn the material. If, however, you can refer to your notes and answer practice questions, you should find yourself in good shape for the midterm and exam too.

# COURSE CONTENT SCHEDULE

The general schedule for this course content is given below. Any changes to this structure will be announced on ELM. It is your responsibility to keep up-to-date with any schedule changes.

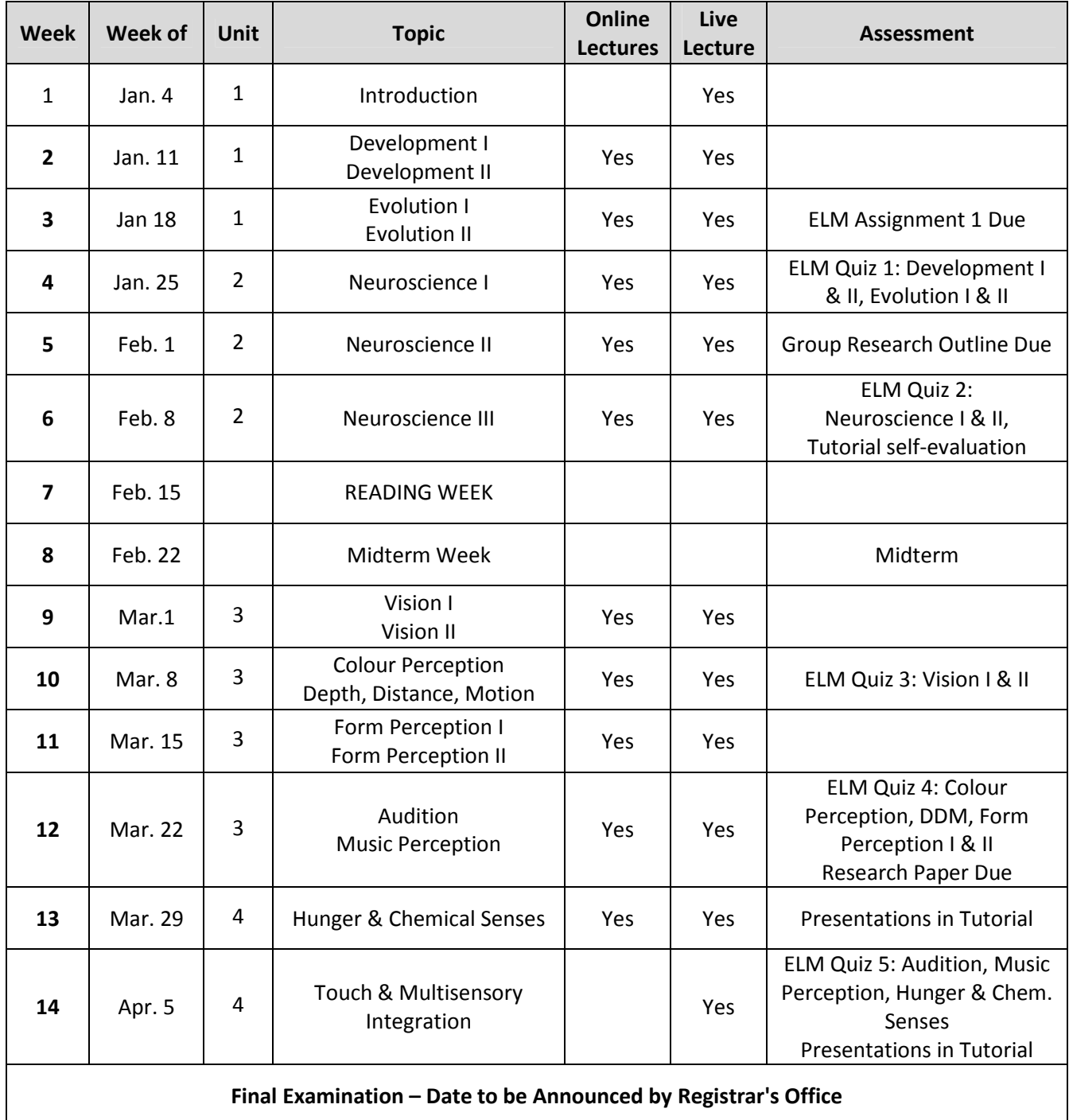

To stay on top of course materials, you should view the online lectures before attending your weekly live lecture and tutorial.

# TUTORIAL AND LECTURE SCHEDULE

Shaded sections are lectures and start with C or EC. All other listings are the mandatory tutorials, T1 to T67. Please note that the numbers are not all in sequence; you might have to look around to find the time and room number for your section.

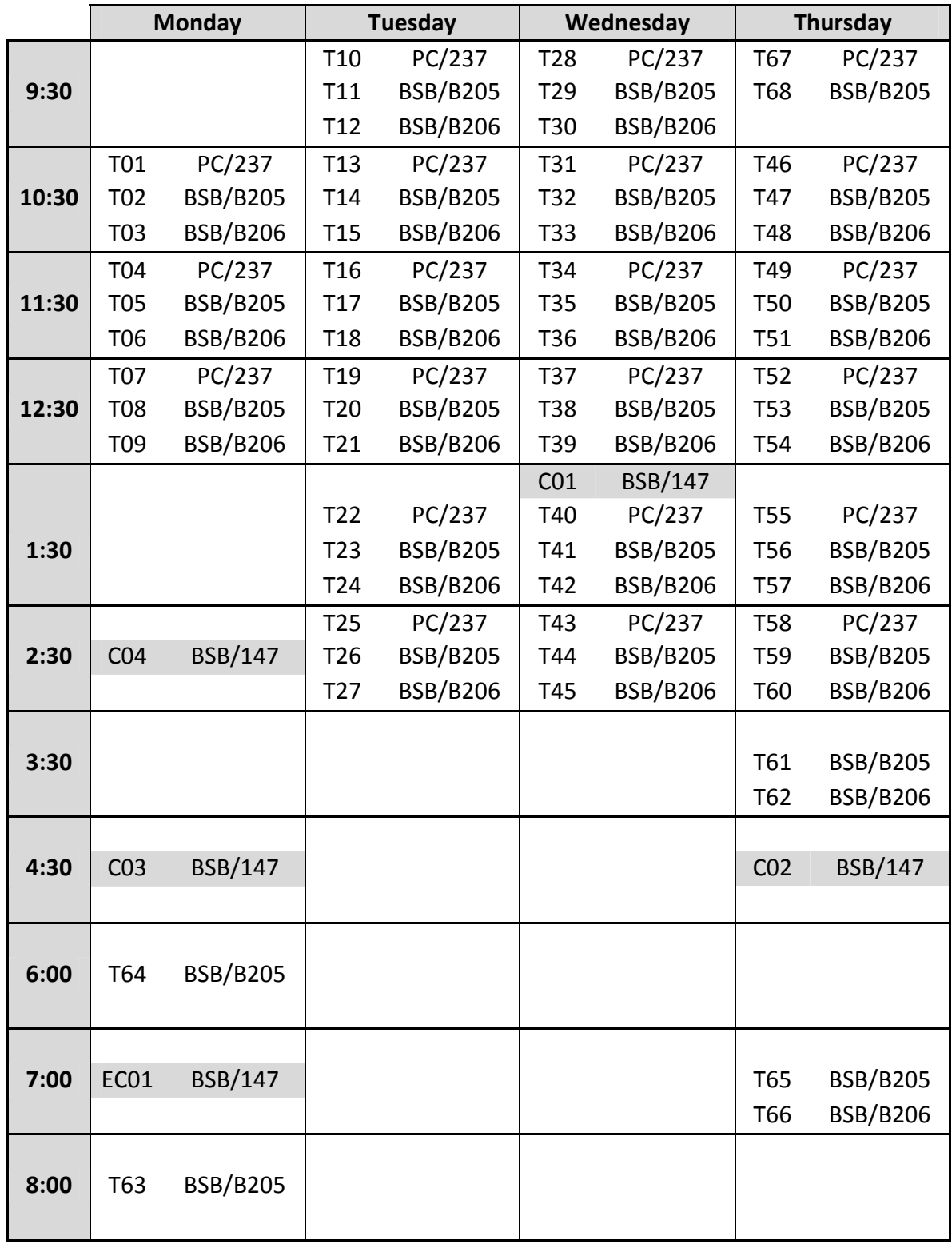

# COURSE FEATURES

## General Course Features

IntroPsych Learning Lab: Located in PC/403, open 12:30-4:30PM. The Learning Lab contains dedicated computer stations for module viewing and is supervised by Instructional Staff to personally answer your questions.

Live Lectures: Each week, Dr. Joe Kim will present a live lecture which complements the material from the web modules and provides additional context, applications, and extended material. To keep up to date, you should watch the assigned web modules before attending.

Tutorials: Each week, your TA will lead you through an interactive tutorial with 25 other students.

Office Hours: Posted on ELM weekly, come and see Dr. Joe Kim (PC/106) or Irene Laurie (PC/403), your Instructional Assistant for extra help or any questions you might have.

## E-Learn @ Mac (ELM): Your primary course website

Online Lecture Release: Every Mon 6PM, new web lectures are released with content to be discussed in tutorial the next week.

Course Updates: All important course announcements can be found on ELM.

ELM Quizzes: Over the semester, you will complete 5 ELM Quizzes worth 2.5% each (top 4 of 5 count towards final grade).

Assignments: Your first assignment will be posted on ELM, with instructions.

Calendar: On ELM, you will find a full calendar of important dates and deadlines for Psychology 1XX3.

Discussion Forums: These forums are intended for questions and discussions related to course content.

Live Chat: Interact with fellow students viewing the web module at anytime and from 12:30-4:30PM each weekday, Live Chat is monitored by Instructional Staff to answer your questions in real time.

### Web Modules: Interactive and easy to navigate

Navigation: You can pause, skip, and review each web module whenever you want.

Viewing Options: You can view your web modules with on an outline of the subtopics, thumbnails of the slides, or with a full notes transcript of Dr. Kim's narration.

Search: The modules are fully indexed and can be searched for key words.

Checkpoints: Throughout the modules you will find checkpoint questions with feedback designed to assess your understanding.

Shout Wall: Leave your mark. Comment or leave an interesting link for the rest of the class to see!

Polls: Share your opinion on topical questions related to the lecture.

#### Intropsych.net: The course companion website

This Week in IntroPsych: Direct from Dr. Joe Kim, commentary on the week in IntroPsych.

Exam Practice Questions: Each week, new midterm-style practice questions will be posted on the week's content complete with feedback for each option!

Expanded Glossary: Complete with references to course content.

Academic Advice: Common questions, campus resources, and important contacts.

Departmental Information: Majoring in psychology, complete with upper year course information.

Student Life: Dining out, local businesses, and more!

### Handbook: Your primary course book

Unit Introductions: Testable introductions to each of the three units.

Lecture Outlines: Point form outlines, key slides, and space for note taking.

Activities: A hands-on look at each lecture integrated into tutorials.

Thought Questions: Written-style thought questions on each lecture, designed to consolidate your knowledge and ideal for group study.

Glossary: A full glossary of important terms in the course.

### Other Resources: For anything else you might need

Nerd Herd: The good folks behind the multimedia and learning technology used in IntroPsych, located in PC/416.

Ann Hollingshead: Academic Counsellor for PNB who knows absolutely everything there is to know about PNB courses lives in PC/205,